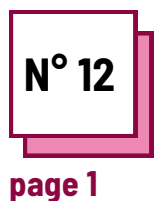

# **FACILITATE THE ACT OF WRITING**

**Refer to PRACTICAL SHEETS n°: WC11, WC16, MC34**

**Use these TOOLBOX resources:**

### **Exercises**

### **Instructions to facilitate the act of writing**

#### **Read practice sheet n° WC16**

For next proposed exercise you will learn how to facilitate the act of writing for different impairments

#### Reminder :

- Note-taking is fundamental to learning, but it can be difficult for students with disabilities. This is where the supporting technology comes into play.
- Different types of disabilities will cause different accommodation needs.

## **Ex 1 : Speech to text in Word**

In this exercise, you will learn how to use the speech-totext software available on Word. However, there is much speech-to-text software on the market

- Open a new file on Word
- Go to Home
- On the right of the tab, you will find a logo of a microphone.

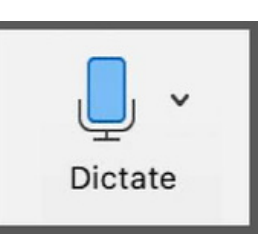

- Click on it
- Wait for the dictate button to turn on. You will also hear a sound that indicates the microphone is on
- Start talking and watch the text appear

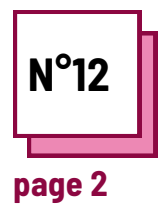

# **FACILITATE THE ACT OF WRITING**

**Make reference to PRACTICAL SHEETS n°: WC11, WC16, MC34**

**Use these TOOLBOX resources:**

## **Exercises**

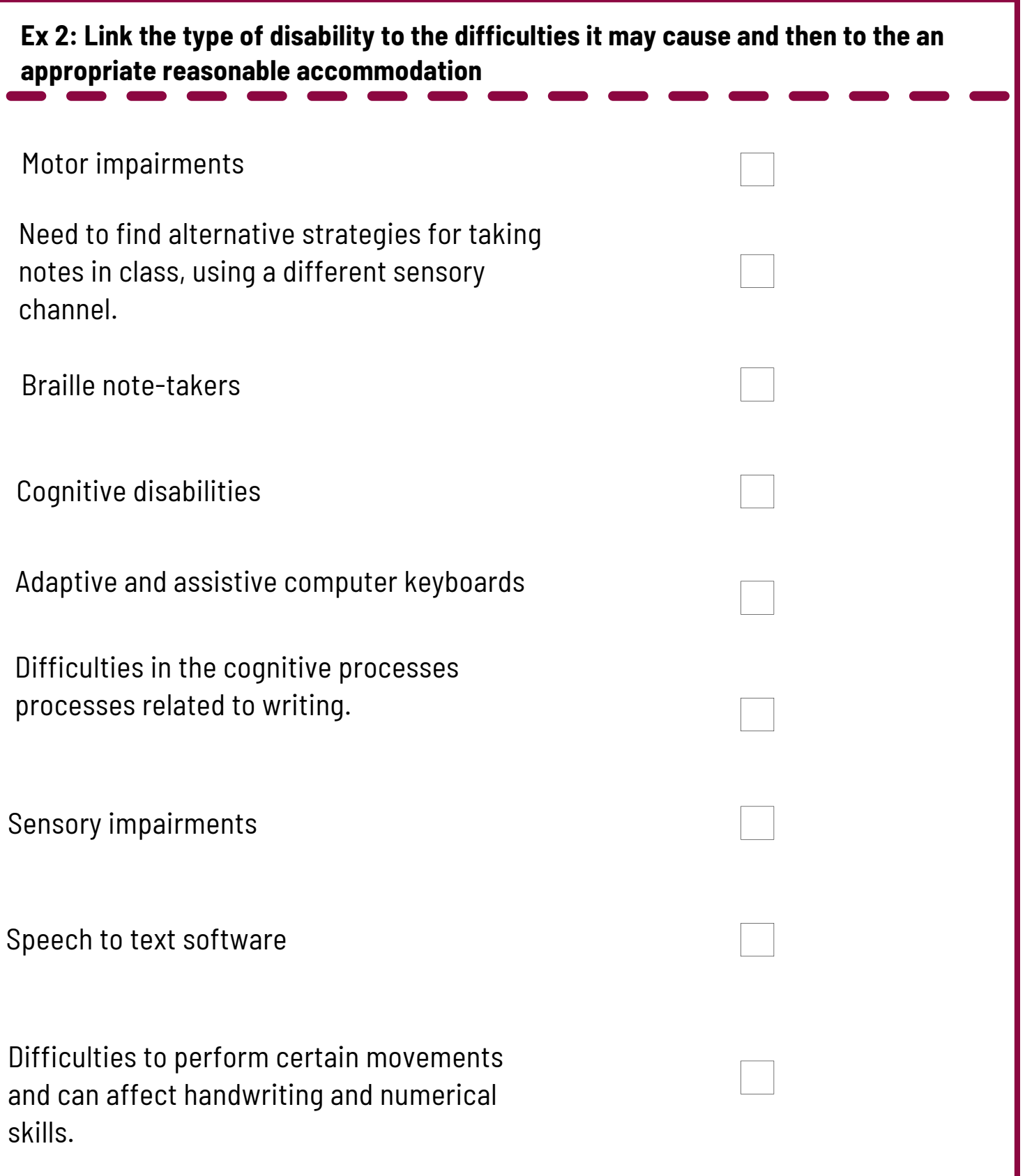